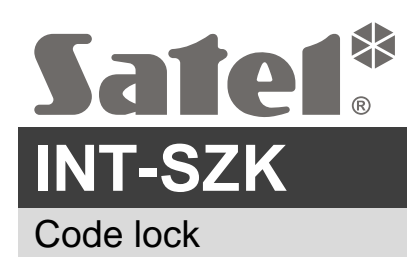

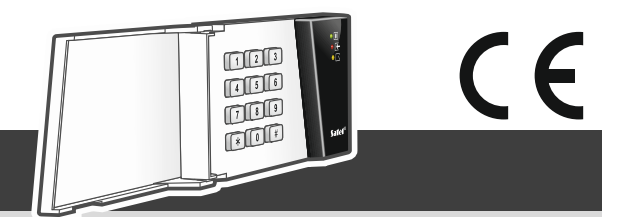

int-szk\_sii\_en 08/20

# **Quick installation guide**

#### **Full manual is available on www.satel.eu**

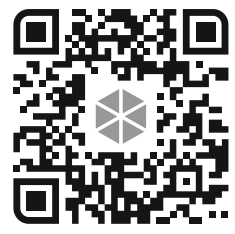

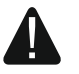

**The alarm system should be installed by qualified personnel.**

**Before installation, please read the full manual thoroughly.**

## **Disconnect power before making any electrical connections.**

The code lock is designed for indoor installation. The place of installation should be readily accessible to the system users.

- 1. Open the code lock enclosure.
- 2. Set the code lock address (see "Address setting").
- 3. Place the enclosure base on the wall and mark the location of mounting holes.
- 4. Drill the holes for wall plugs (anchors).
- 5. Run the wires through the opening in the enclosure base.
- 6. Using wall plugs (anchors) and screws, fasten the enclosure base to the wall. Select wall plugs specifically intended for the mounting surface (different for concrete or brick wall, different for drywall, etc.).
- 7. Connect the CLK, DTA and COM terminals to the appropriate terminals of the control panel expander bus (see the control panel installer manual).
- 8. Connect the wires for control of electric strike, electromagnetic lock or another door actuator to the NO terminals (see Fig. 1). It is not recommended that the door actuator be powered from the same source as the code lock.
- 9. If the code lock is to supervise the door status, connect the detector supervising the door status to the IN and COM terminals. If the code lock is not to supervise the door status, connect the IN terminal to the COM terminal or, when configuring the code lock, set value 0 for the "Max. door open time" parameter.
- 10.Connect the power wires to the +12V and COM terminals. The code lock may be powered directly from the control panel, from an expander with power supply or from a power supply unit.
- 11.Close the enclosure.
- 12.Power on the alarm system.
- 13.Start the identification function in the control panel (see the control panel installer manual). The code lock will be identified as "INT-SZ/SZK".

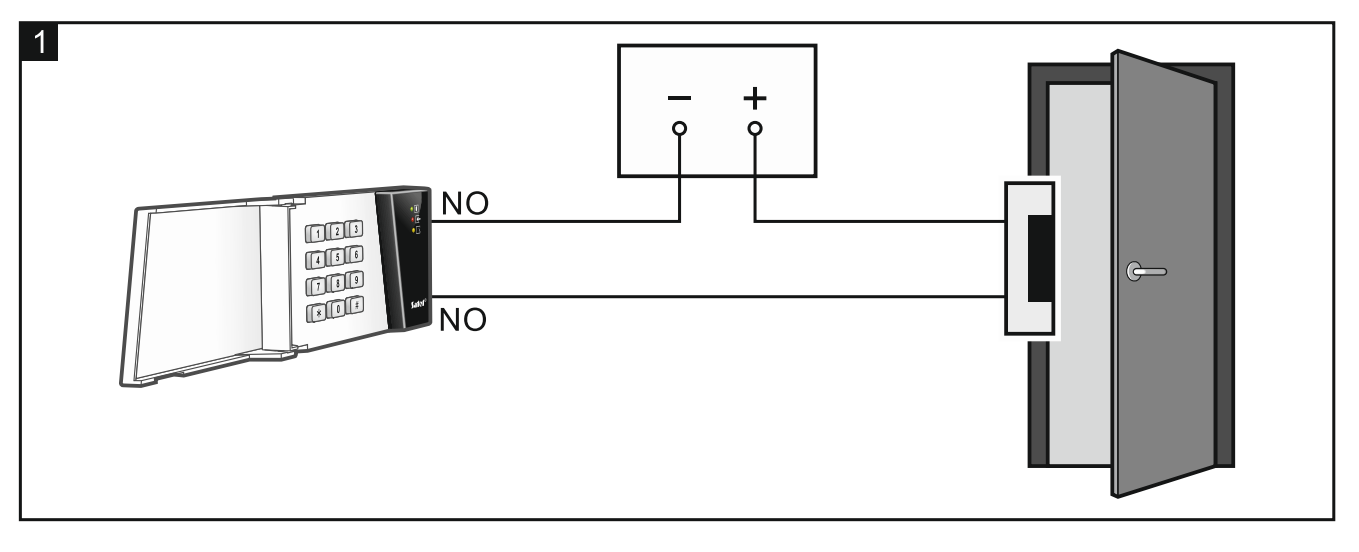

## **Address setting**

To set the address, use the DIP switches on the electronics board. The switches have numbers assigned to them. The number for OFF position is 0. The numbers assigned to the switches in ON position are presented in the table below. The sum of these numbers is the address set.

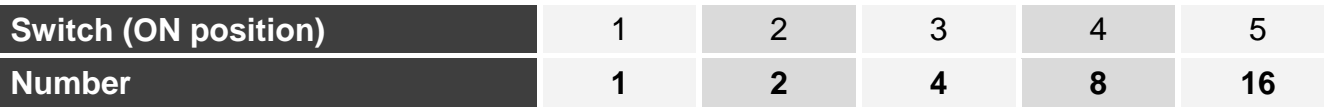

Figures 2 and 3 show examples of addresses set by using DIP switches.

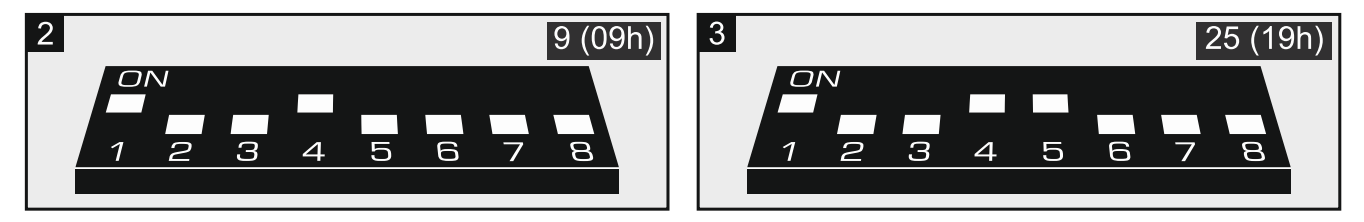

#### **The declaration of conformity may be consulted at www.satel.eu/ce**